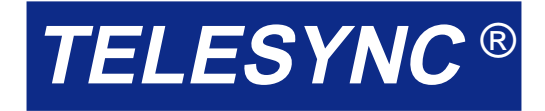

# **TSI-1569-6 JAVA Interface for ISDN Termination Units**

## **FEATURES**

- **Simplifies test set up and operation of the TELESYNC TSI-1569 and TSI-2069 ISDN Termination Units**
- **Provides graphical interface, eliminating the need to look up and type command line control instructions**
- **Pull-down menus and check box selection speeds test set up**

**• View In-Progress test activity**

# **DESCRIPTION**

The TSI-1569-6 JAVA Interface provides an easy to use, intuitive graphical interface to set up, run and view test results from the TELESYNC TSI-1569 ISDN Termination Unit and the TSI-2069 E1 ISDN Termination Unit. The ISDN Termination Units may also be controlled via command line control instructions. However, the JAVA Interface simplifies the test setup and operation through the use of pull down menus, check boxes and button selections.

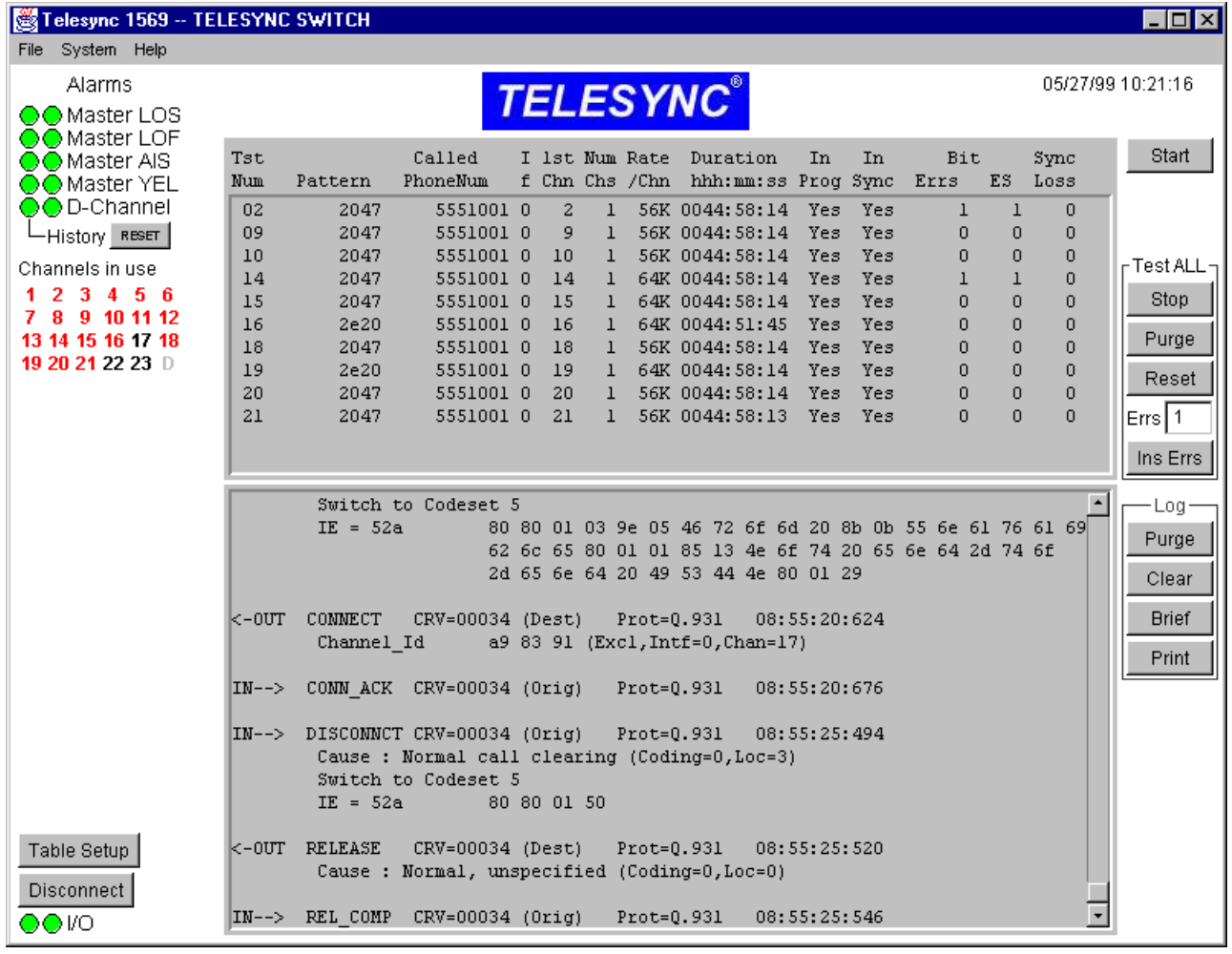

## **OPERATION**

From the main operating screen, the operator can:

- Check the status of the network interface and alarms.
- Review tests in progress and active calls.
- Review the D-channel log for network protocol analysis.
- Configure the TSI-1569 Table which determines processing of incoming calls.
- Initiate and terminate test calls.

The Main Operating screen displays information on test status, D-channel log, alarms, Channels in use and Table Setup. Buttons at the edge of the screen allow selection of various functions related to the test.

If **System** is selected in the top left corner of the Main screen, a window opens with nine selections as shown. Selecting any of the nine items, opens an additional window providing further information or user selections. Examples of the nine choices, **Status, Event Log, Calls, Call Log, Change Name/ID, Command Line, Table Setup, Set Date/ Time** and **System Settings**.

Selecting **System Settings** opens a window to change the system configuration of the TSI-1569. The configuration settings are normally entered during the installation of the TSI-1569 and should not be changed unless required. Changes to the some configurations, such as **Switch Type, TE or NT**, may cause alarm conditions to occur while others, such as **Number Cards, Default Pattern**, may change the operation of the TSI-1569.

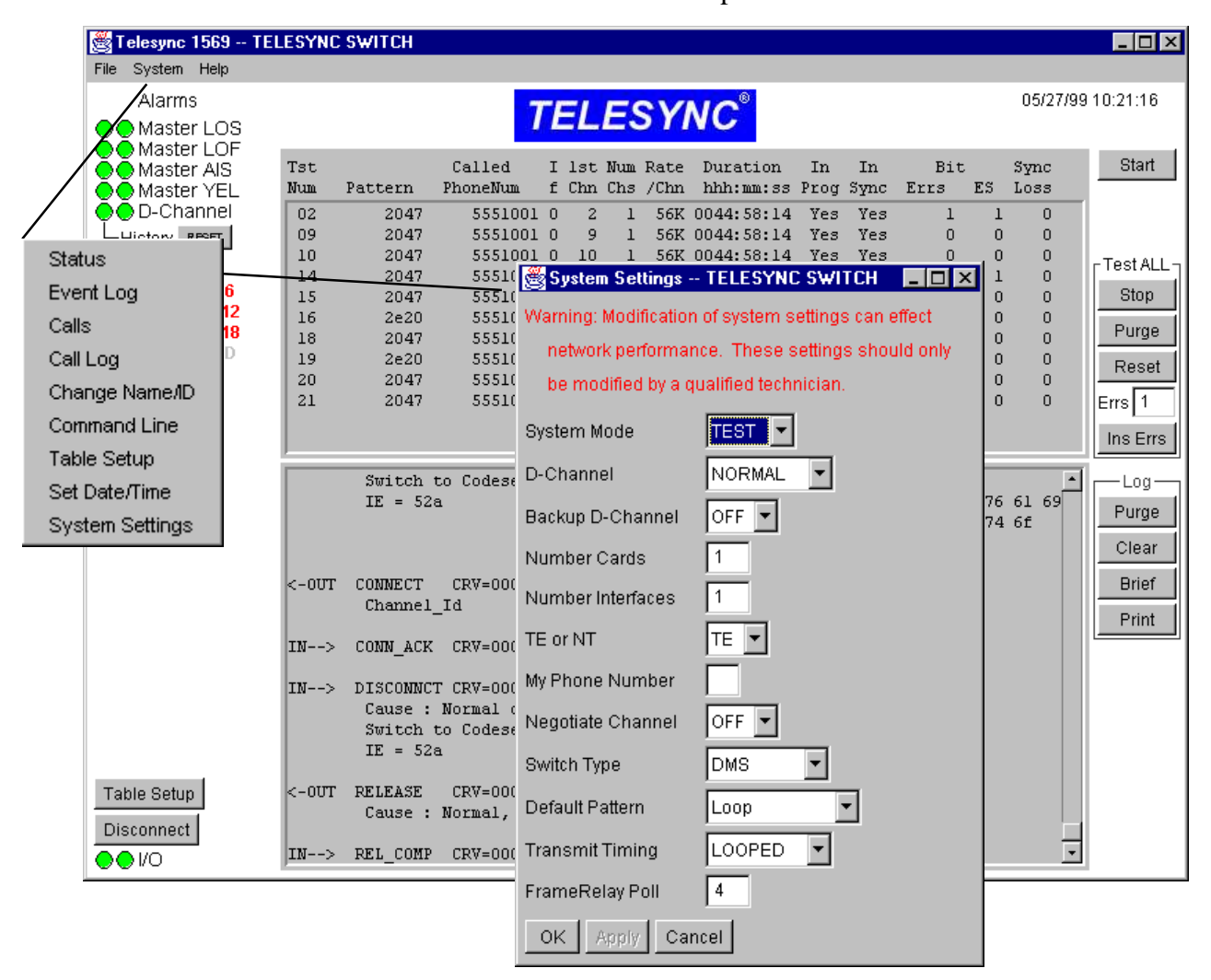

The **Status** report top section displays Layer 1 errors. The middle section shows Layer 2 and the bottom portion Layer 3.

Open the **Table Setup** and add or delete entries to configure the table as required for this location.

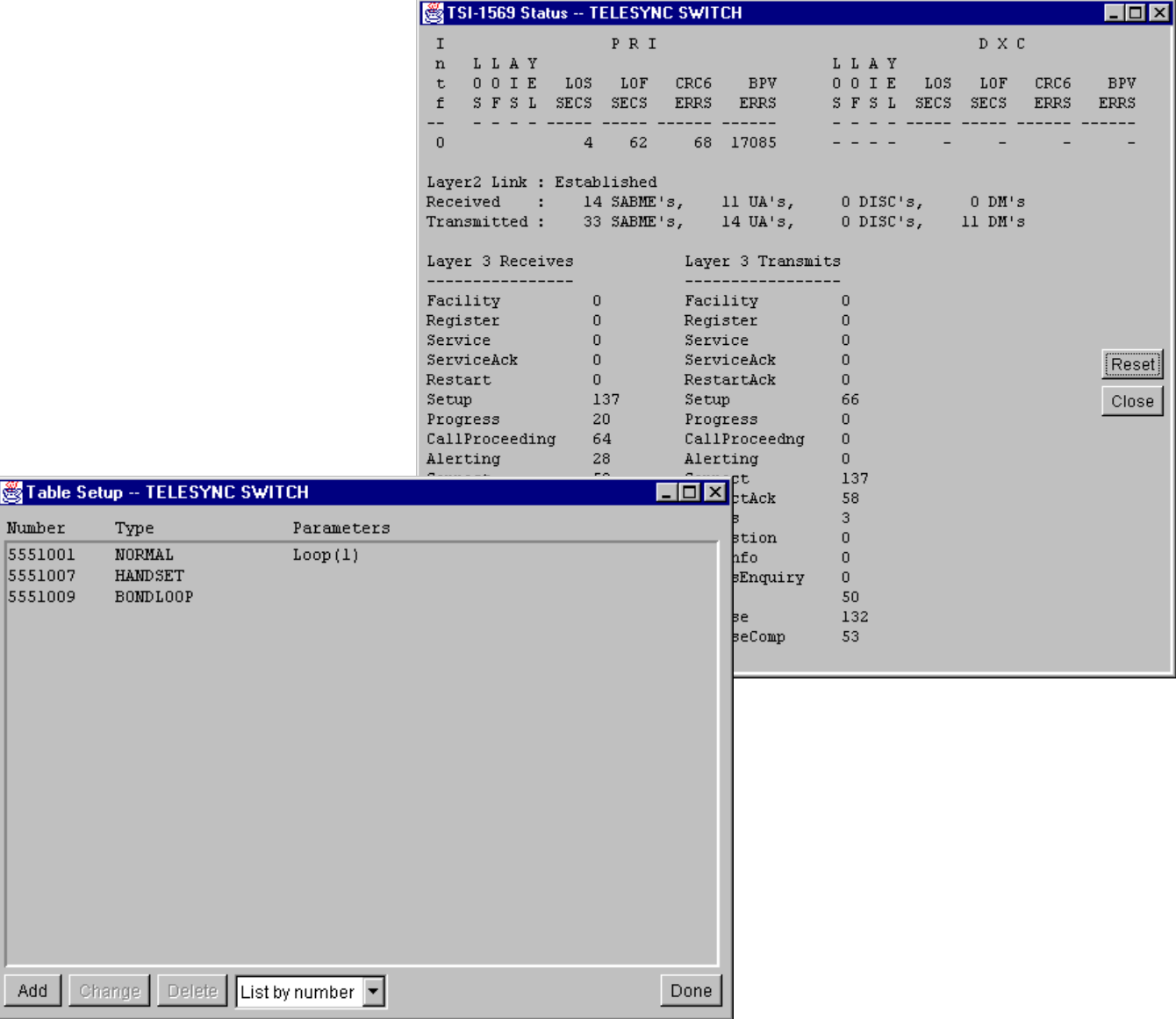

Press the **START** test button on the top right corner of the main screen and the **Start Test window opens. From this** window, all variables associated with a test may be selected and entered.

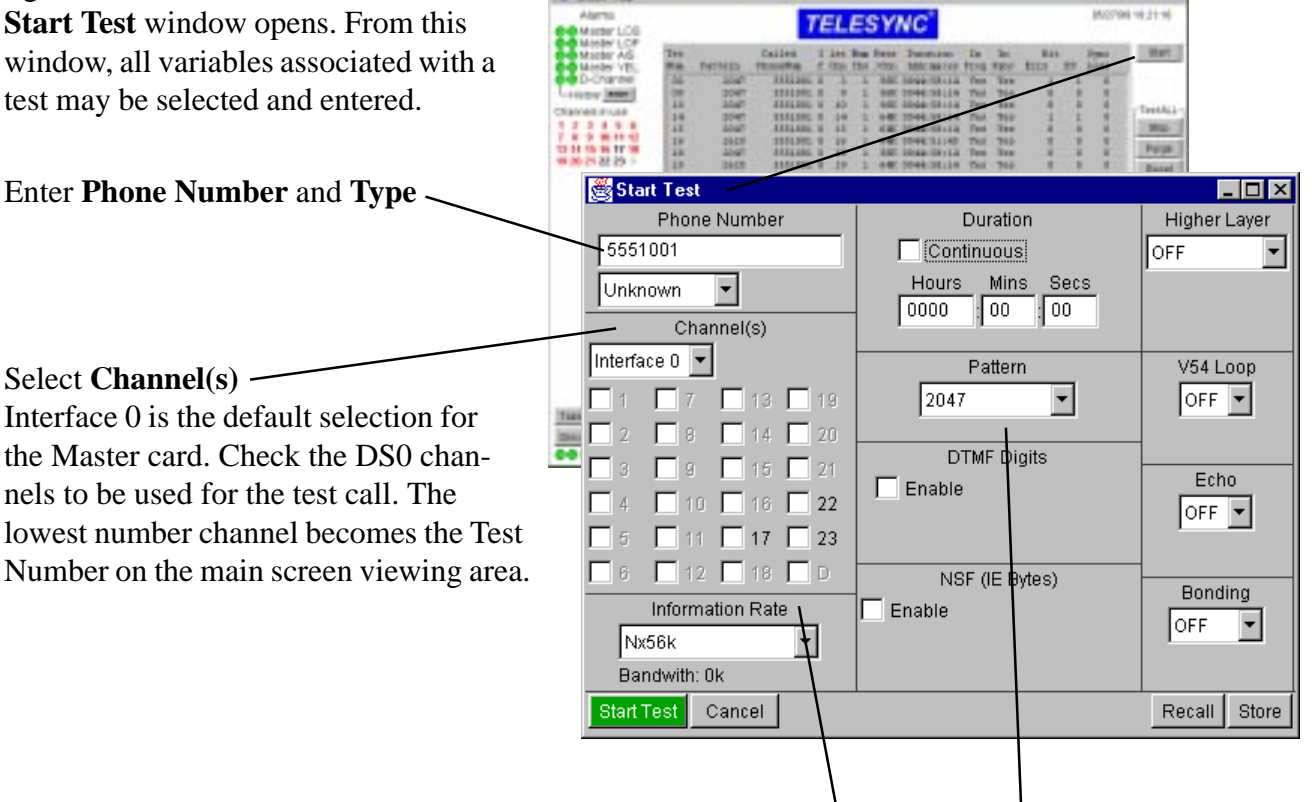

#### Set **Information Rate**

Select **Channel(s)**

Click on the arrow beside the **Information Rate** selection and the choice menu opens: Move the cursor to highlight the selected rate and then click on the rate to enter it into the selection window. Note that if **H0** is selected 6 channels must be selected in the channels selection area.

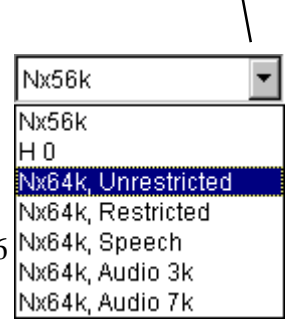

#### Set **Pattern**

On the **Start Test** Screen, click on the arrow beside the pattern selection box to open the menu of patterns.

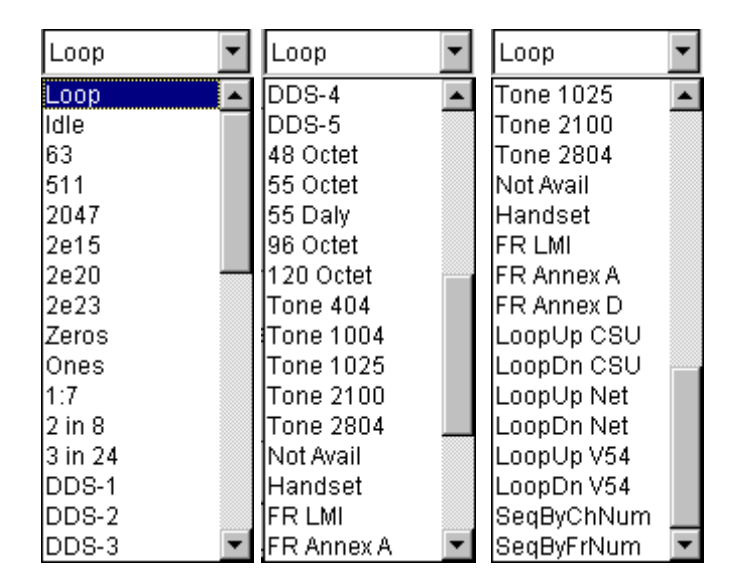

If the **Test** is highlighted on the top menu, the messages associated with the test call are highlighted in the log area on the Main screen:

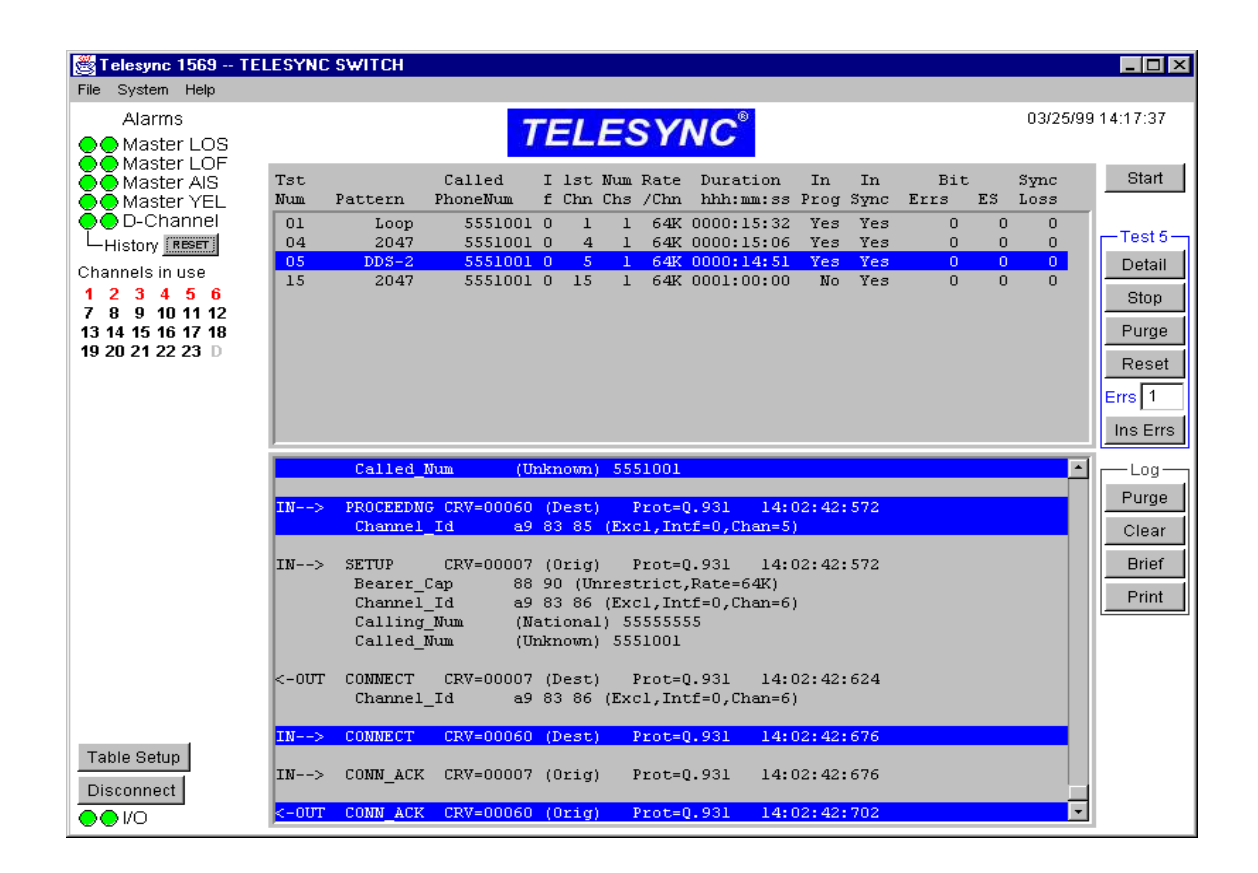

When **Calls** is selected a window opens that displays current calls. If a call is active, the test number, call reference value, pattern, called phone number, duration of call, interface number, total bandwidth and channels used are displayed.

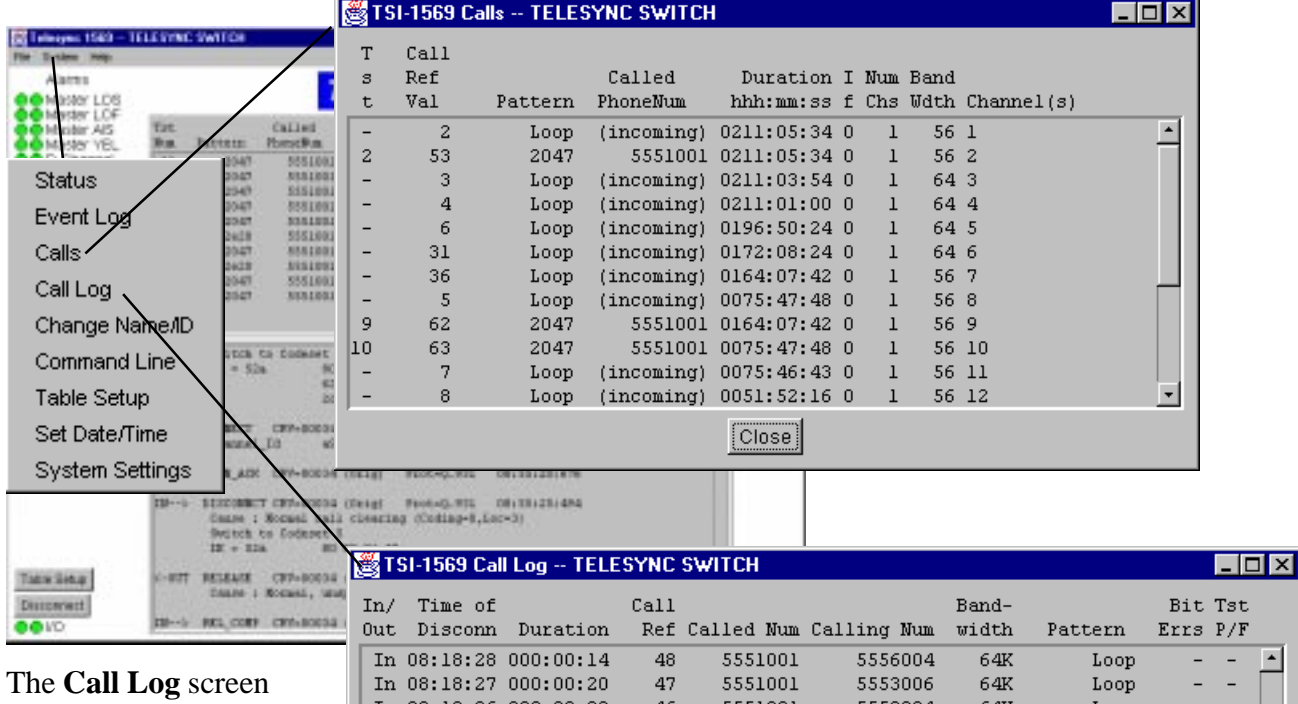

shows the log of the last 50 calls as shown the example. Call Lo information is display after the call is disconnected.

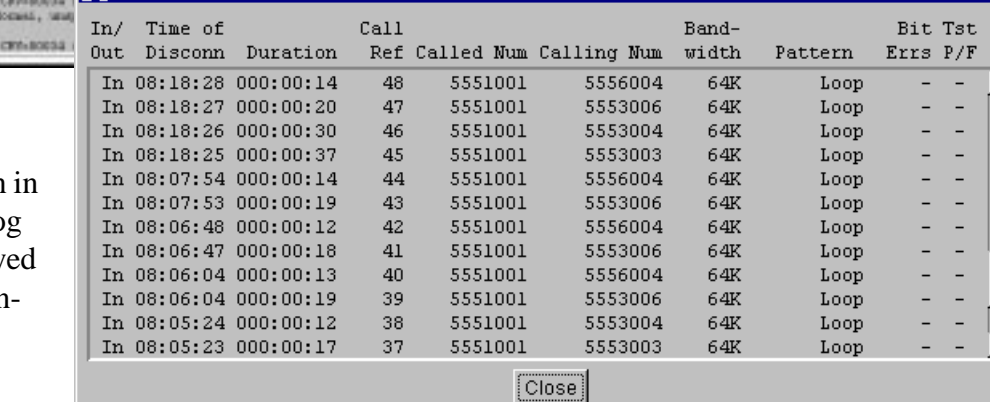

## **SYSTEM REQUIREMENTS**

Pentium 100 MHz minimum

3-1/2" floppy drive

32 MB RAM

10BaseT Ethernet or 10Base2

3 MB of hard disk space

Operating System

Windows95TM, Windows 98TM or WindowsNTTM

Unix available on special order

### **ORDERING INFORMATION**

**TSI-1569-6 JAVA Interface**

(1.44 MB Diskettes)

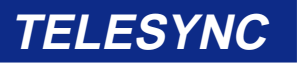

TELESYNC reserves the right to update the product specifications without notice.

Copyright TELESYNC, Inc., August, 1999

 $\overline{ }$ 

ᅱ